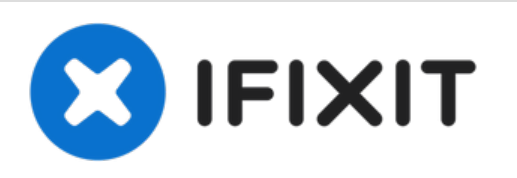

# **iMac Intel 21,5" EMC 2428 Infrarotkarte austauschen**

Diese Anleitung zeigt dir, wie du die...

Geschrieben von: Walter Galan

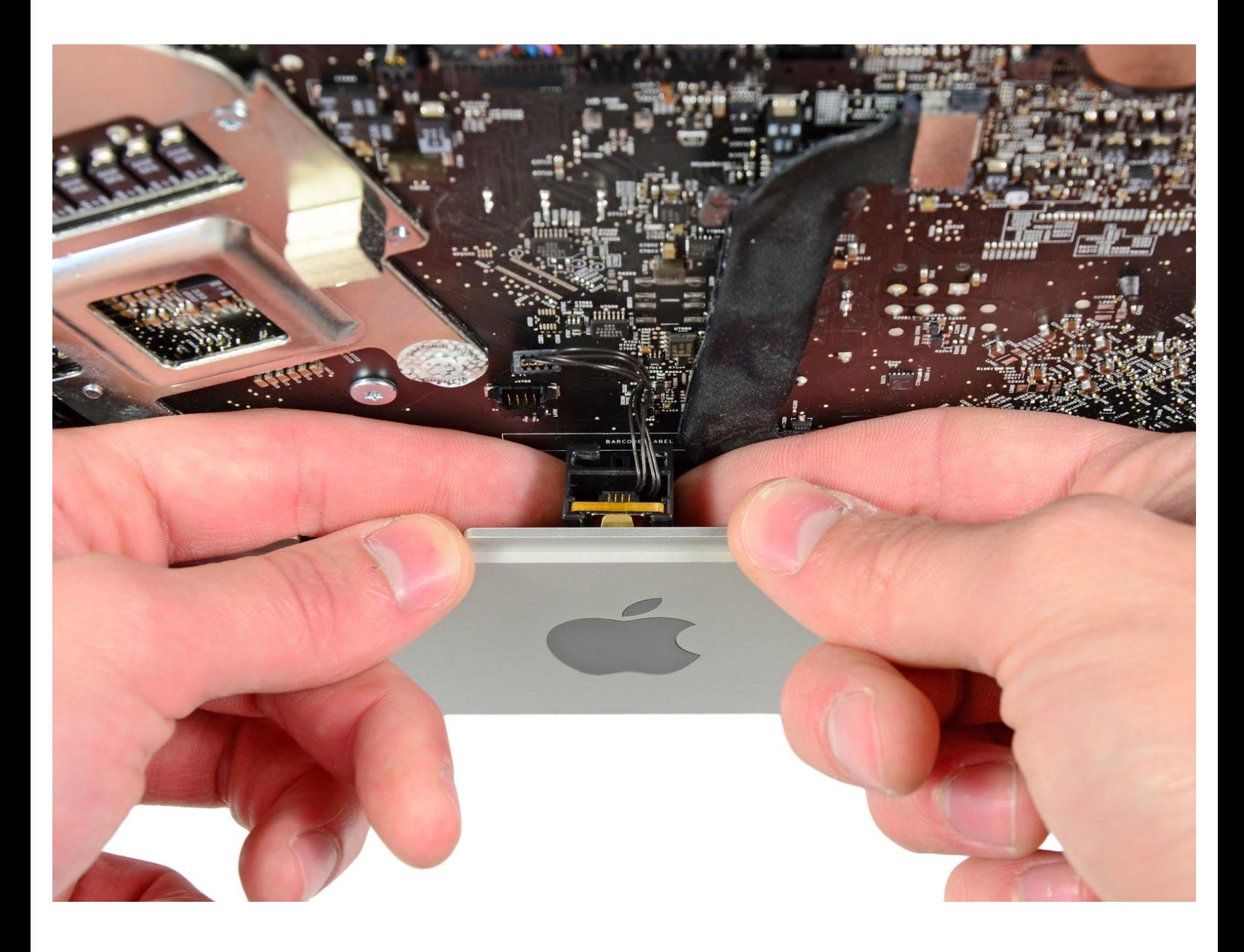

# **EINLEITUNG**

Þ

Diese Anleitung zeigt dir, wie du die Infrarotkarte austauschen kannst.

# **WERKZEUGE:**

- [Heavy-Duty](https://store.ifixit.de/products/heavy-duty-suction-cups-pair) Suction Cups (Pair) (1)
- TR10 Torx [Sicherheitsschraubendreher](https://store.ifixit.de/products/tr10-torx-security-screwdriver) (1)

#### **Schritt 1 — Glasscheibe**

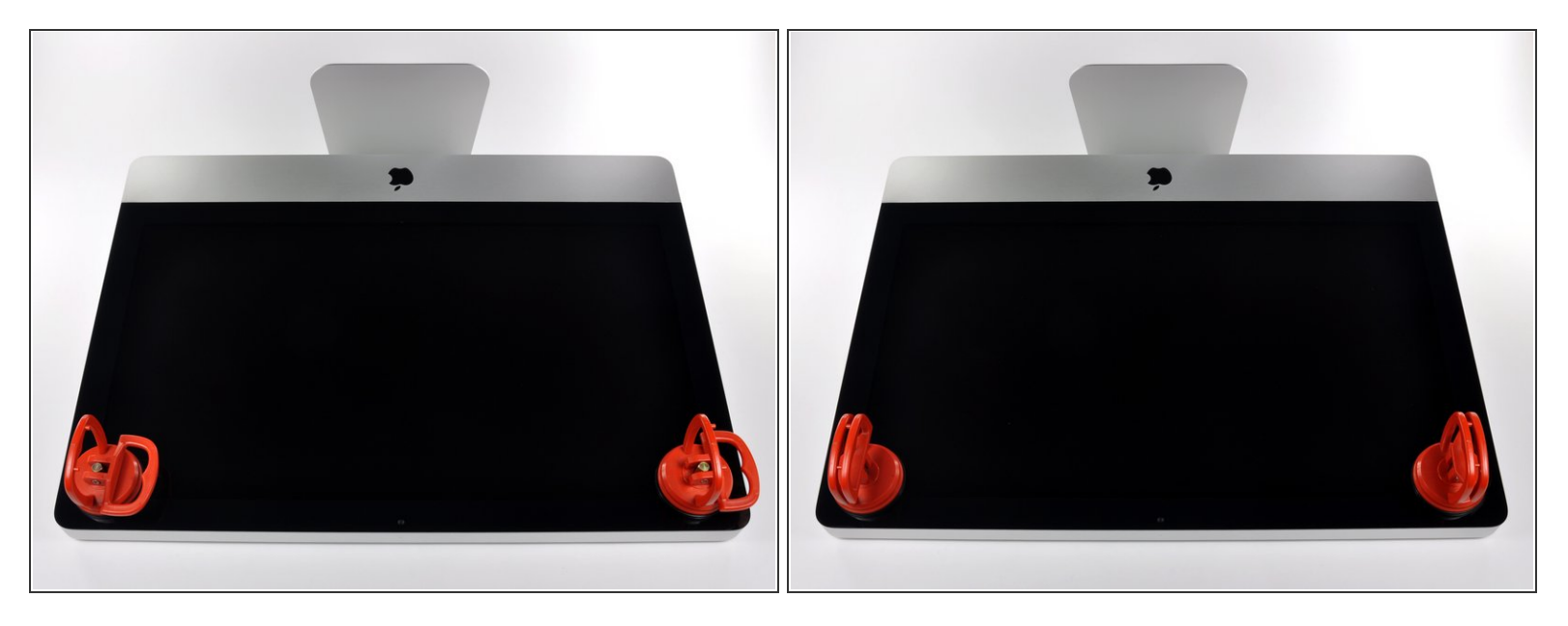

 $\widehat{I}$ ) Ziehe den Stecker, bevor du anfängst. Lege den iMac auf eine weiche Oberfläche, so wie gezeigt.

- Befestige einen Saugnapf in jeder der oberen Ecken der Scheibe.
- Um die [Saugnäpfe](https://eustore.ifixit.com/Werkzeuge/Hebeln-Oeffnen/iFixit-Heavy-Duty-Saugheber-2er-Set-Ersatzteil-Blau.html?utm_source=iFixit&utm_campaign=Referral&utm_medium=banner&utm_content=145023), die wir verkaufen, anzubringen, musst du erst den Saugnapf mit dem beweglichen Griff parallel zur Scheibe aufsetzen. Halte den Saugnapf gegen die Scheibe und klappe den Griff hoch, bis er parallel mit dem anderen ist.
- Wenn der Saugnapf sich nicht festsaugt, dann versuche die Scheibe und den Saugnapf mit einem milden Reinigungsmittel zu säubern.  $\bullet$

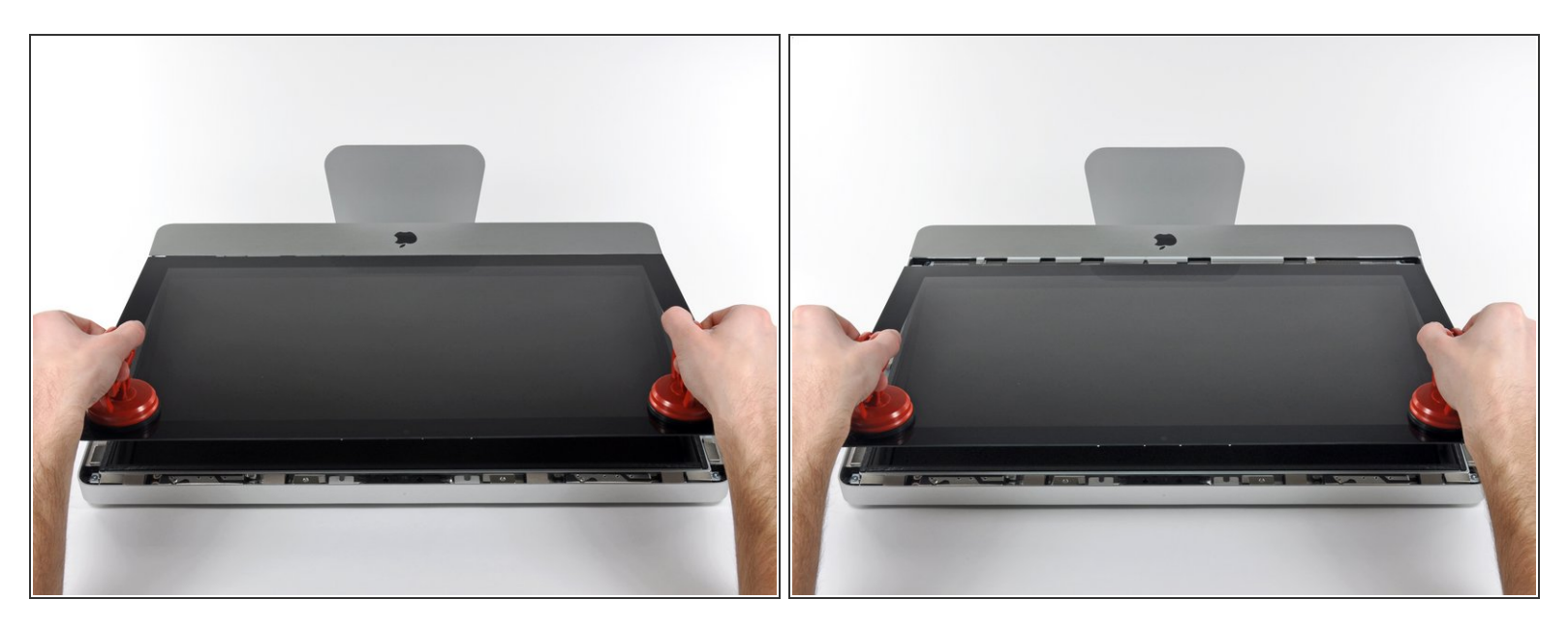

- Hebe die Scheibe vorsichtig senkrecht zum LCD an, gerade soweit um die Metallstifte, die oben an der Unterseite der Scheibe angebracht sind zu befreien.  $\bullet$
- Ziehe die Scheibe von der Unterkante des iMac weg und lege sie sorgfältig zur Seite.
- Achte beim Zusammenbau darauf, die Innenseite der Scheibe und das LCD peinlich genau zu reinigen. Jeglicher Staub und Fingerabdrücke werden sichtbar, sobald die Maschine eingeschaltet ist.

#### **Schritt 3 — Display**

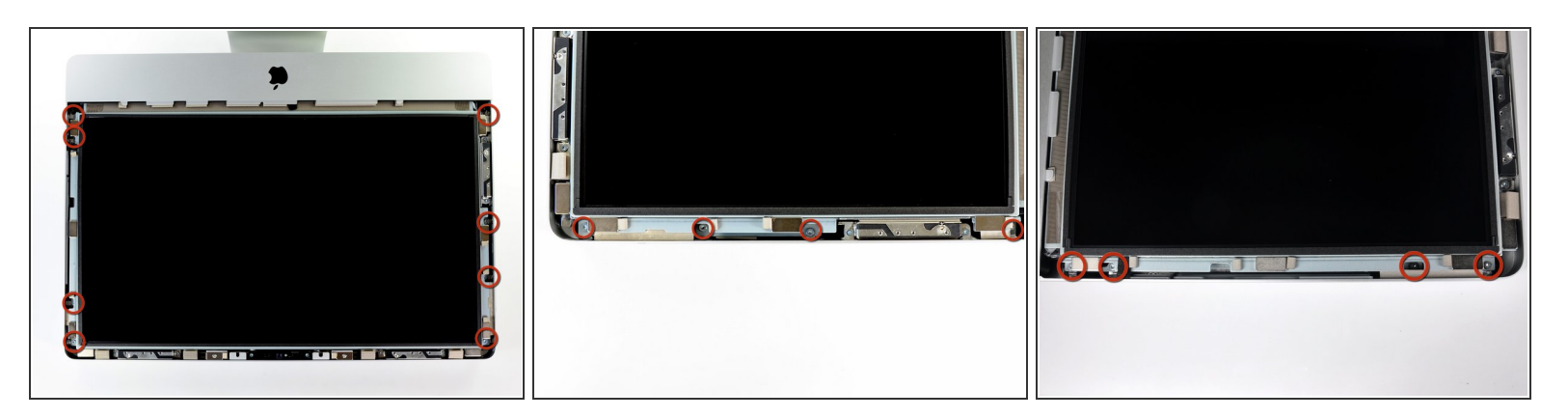

Entferne die acht 8mm Torx T10 Schrauben, die das Display am Gehäuse befestigen.

Die beiden letzten Bilder sind Detailaufnahmen von beiden Seiten des Displays.

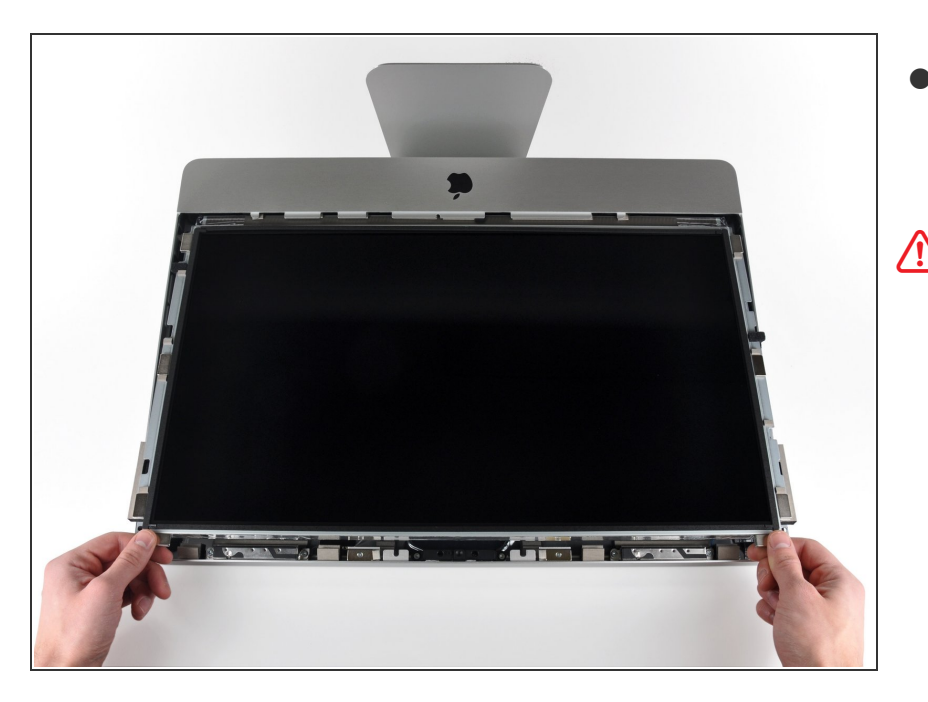

- Hebe den oberen Rand des Displays leicht aus dem äußeren Gehäuse.  $\bullet$
- A Hebe es nicht zu weit hoch. Mehrere Kabel verbinden das Display noch mit dem Logic Board. Wenn du am Display mit angeschlossenen Kabeln drehst oder ziehst, kann dein iMac beschädigt werden.

#### **Schritt 5**

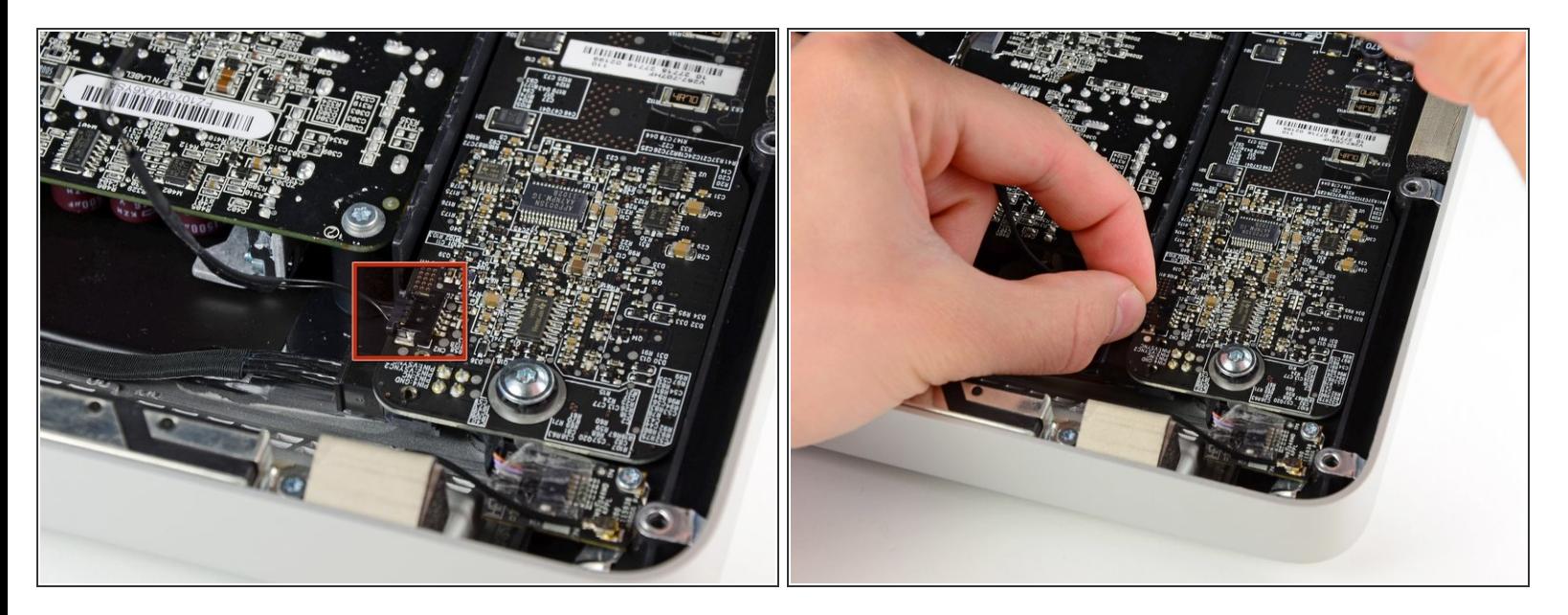

Ziehe den Verbinder des Vertikalsynchronisationskabel aus seinem Sockel auf der LED Treiberplatine nahe der linken oberen Ecke deines iMac.

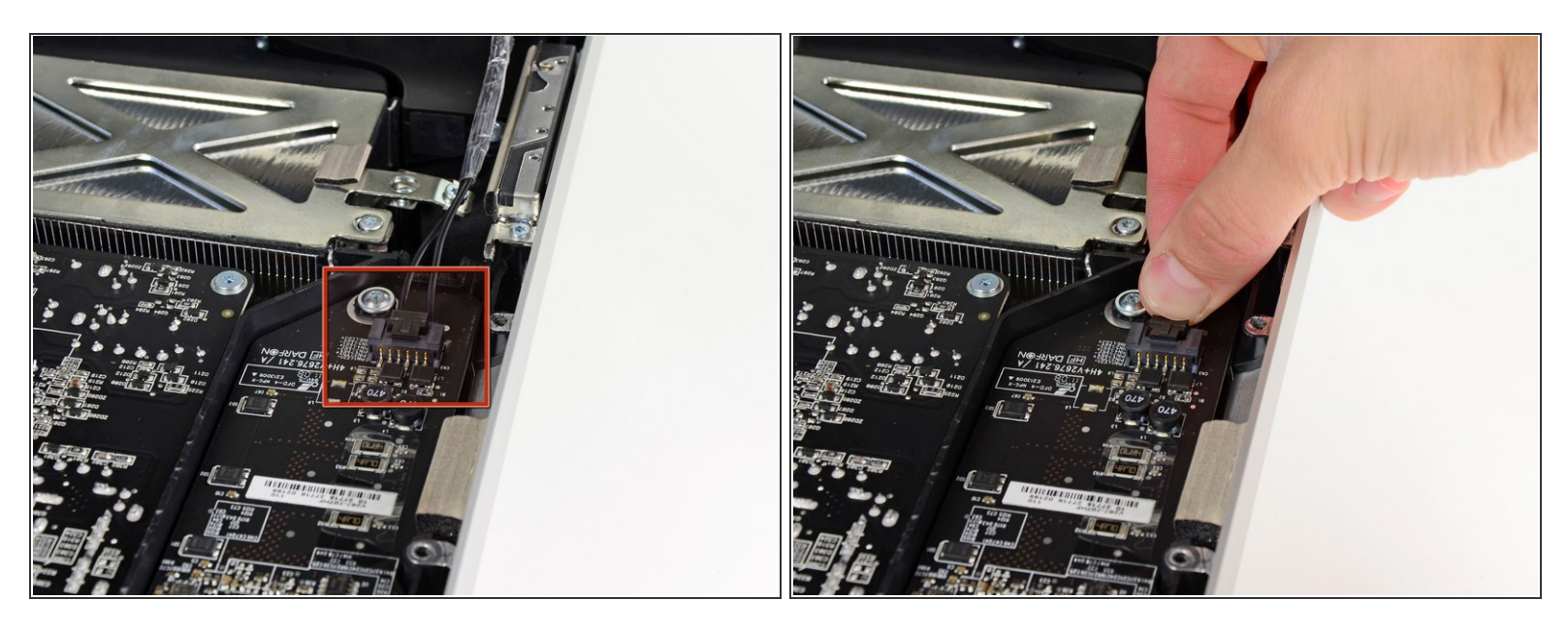

- Drehe das Display soweit aus dem Gehäuse heraus, dass du das Stromversorgungskabel der LED Rückbeleuchtung von der LED Treiberplatine ablösen kannst.  $\bullet$
- Löse das Kabel ab, indem du den Verschlussmechanismus des Steckers hineindrückst während du ihn gleichzeitig aus seinem Sockel ziehst. (in Richtung Unterkante des iMac).

#### **Schritt 7**

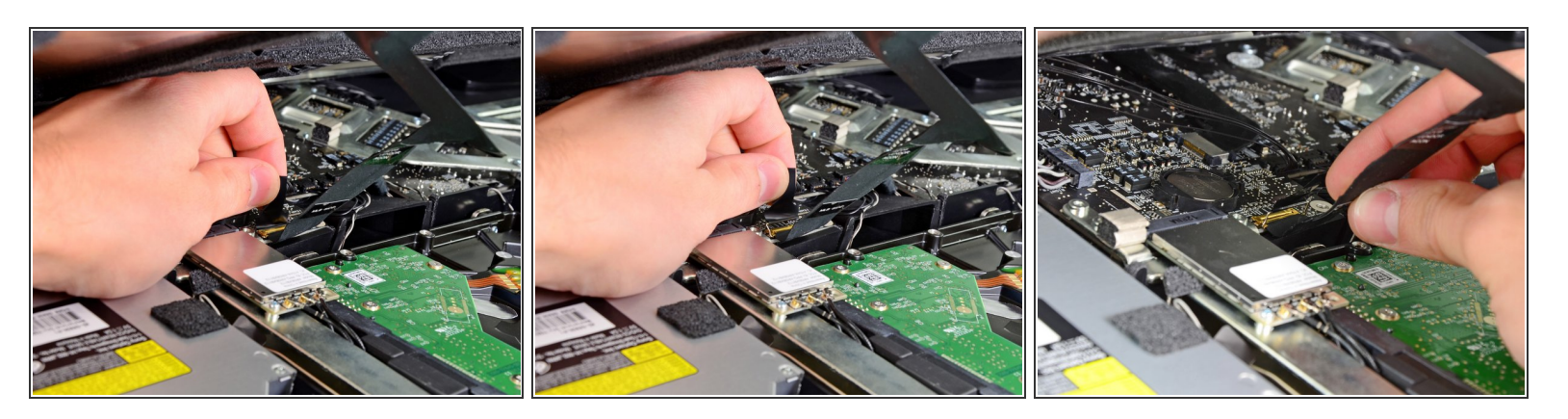

- Fasse die Zuglasche am Sicherungsbügel des Displaydatenkabels an und drehe ihn nach oben.
- Ziehe das Displaydatenkabel aus seinem Sockel auf dem Logic Board.
- Ziehe das Kabel nicht nach oben, sein Sockel ist sehr empfindlich. Ziehe es parallel zur Oberfläche des Logic Boards.  $\Omega$

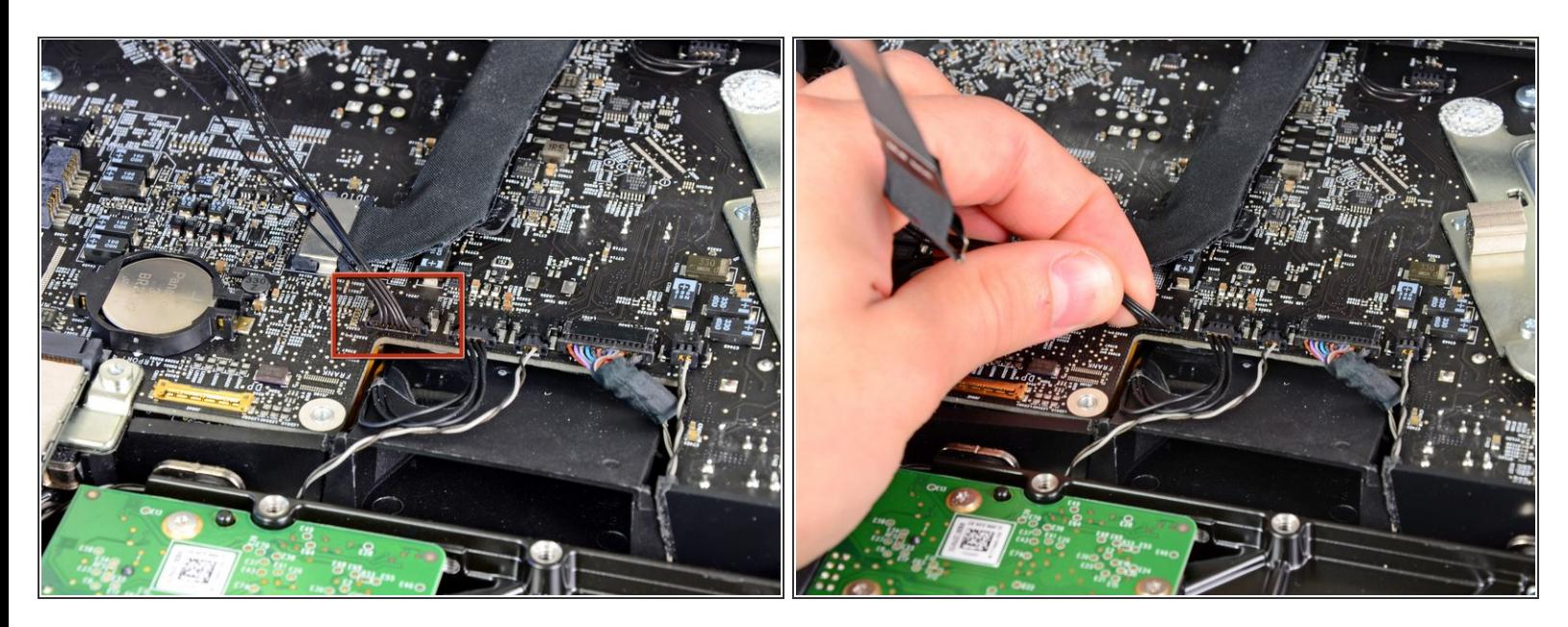

Löse den Verbinder des Kabels zum Thermosensor des LCD aus seinem Sockel auf dem Logic Board.  $\bullet$ 

#### **Schritt 9**

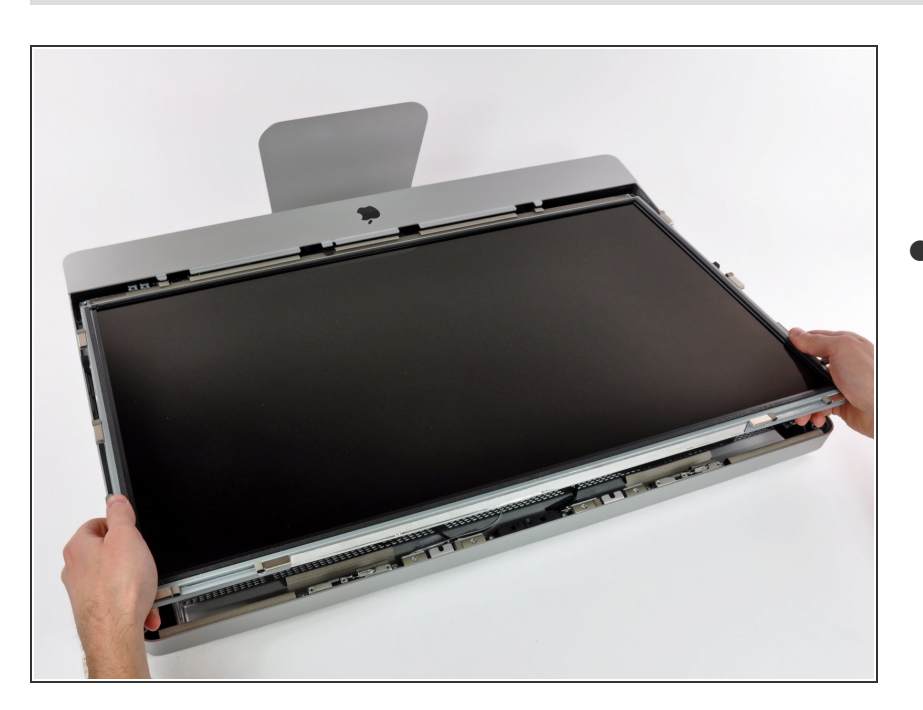

Ziehe das Display sorgfältig in Richtung Oberkante deines iMac und hebe es aus dem Gehäuse. Achte darauf, dass sich keine Kabel verfangen.

#### **Schritt 10 — Infrarotkarte**

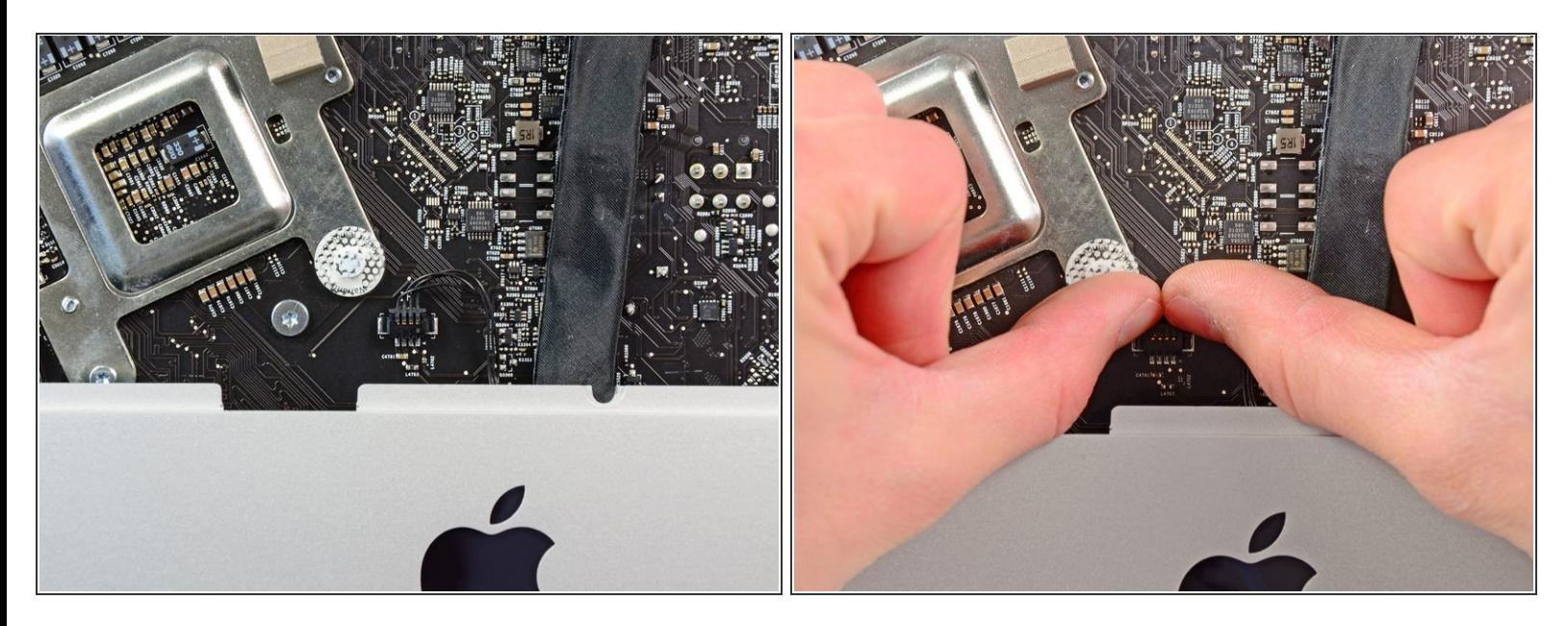

- Wenn vorhanden, löse das Stück durchsichtigen Klebebands ab, das den Stecker der Infrarotkarte bedeckt.
- Ziehe den Stecker der Infrarotkarte am iMac nach oben, um ihn vom Logic Board zu lösen.

#### **Schritt 11**

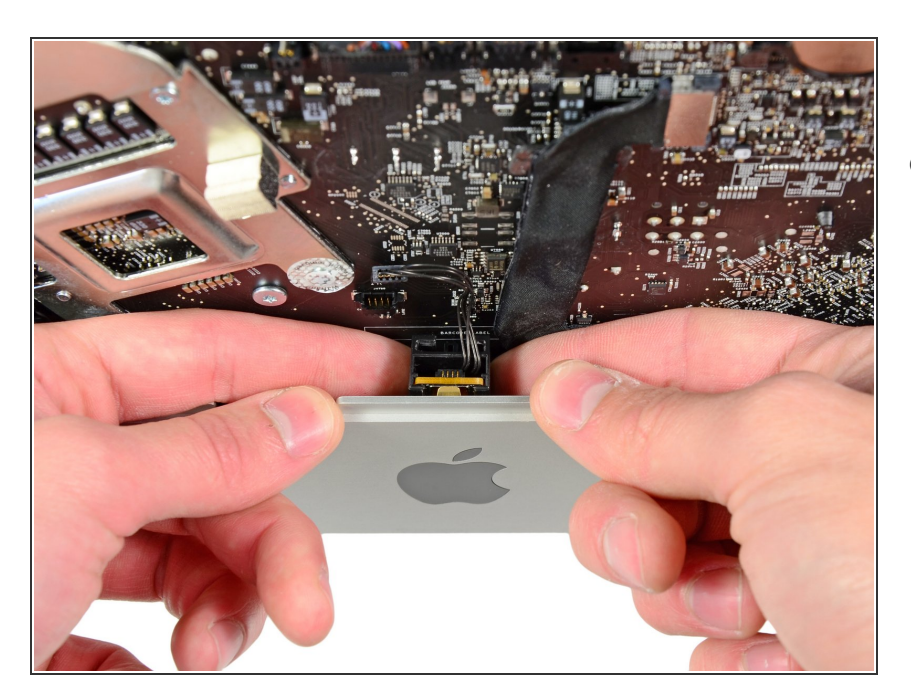

Hebe die Infrarotsensoreinheit mit den Fingern gerade hoch und aus dem äußeren Gehäuse heraus.  $\bullet$ 

Um dein Gerät wieder zusammenzusetzen, folge den Schritten in umgekehrter Reihenfolge.